## **AIX IBM WebSphere Commerce**

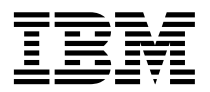

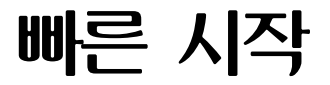

*5.5*

## **AIX IBM WebSphere Commerce**

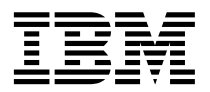

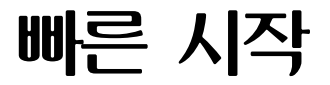

*5.5*

**(2003 6)**

이 개정판은 새 개정판에 별도로 명시하지 않는 한, AIX용 IBM WebSphere Commerce 버전 5.5(제품 번호: 5724-A18) 및 모든 후 속 릴리스와 수정판에 적용됩니다. 제품 레벨에 맞는 올바른 버전을 사용하십시오.

이 정보와 이 정보가 지원하는 제품을 사용하기 전에, 반드시 [37](#page-42-0) 페이지의 『주의사항』의 일반 정보를 읽으십시오.

해당 지역의 IBM 담당자나 IBM 지사를 통해 서적을 주문하십시오.

IBM은 여러분의 의견을 환영합니다. 다음 URL에 있는 온라인 IBM WebSphere Commerce 문서 피드백 양식을 사용하여 사용자 의 견을 보내실 수 있습니다.

[http://www..ibm.com/software/webservers/commerce/rcf.html](http://www.ibm.com/software/commerce/rcf.html)

IBM에 정보를 보내는 경우, 그 정보가 타당하면 IBM은 적절한 방식으로 이를 배포할 수 있으며, 제공한 독자는 이에 대해 책임을 지 거나 사용에 제한을 받지 않습니다.

**© Copyright International Business Machines Corporation 1996, 2003. All rights reserved.**

**!**

# 목차

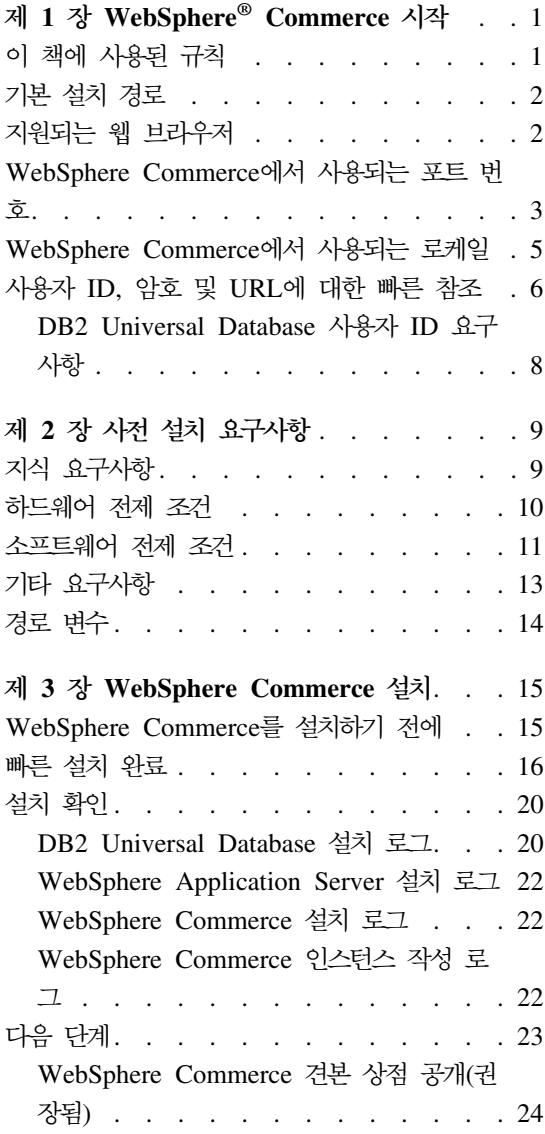

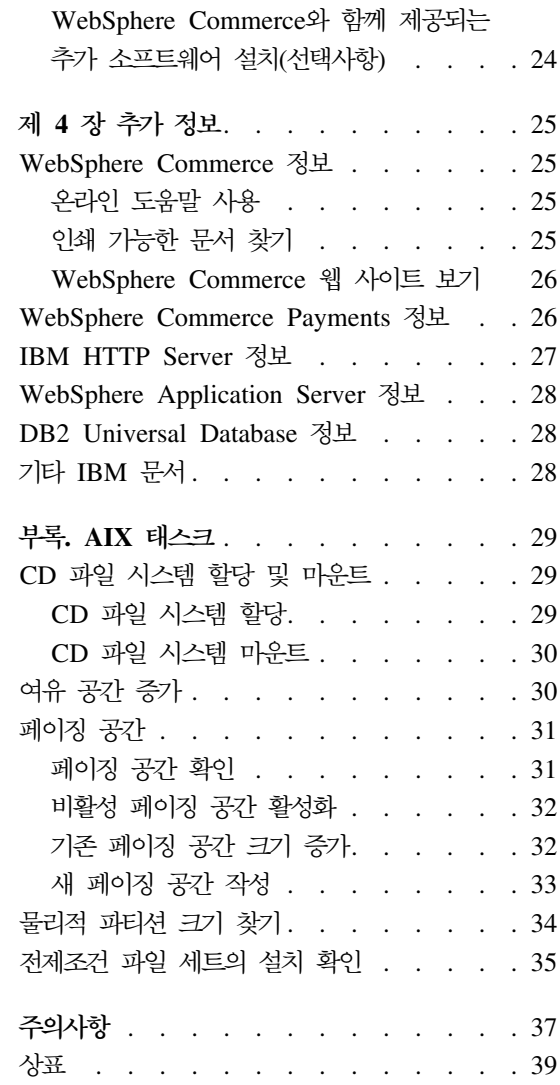

# <span id="page-6-0"></span>**1 WebSphere® Commerce -**

이 책에서는 단일 시스템에 WebSphere Commerce 버전 5.5의 기본 구성요소 설 치 및 구성하는 방법에 대해 설명합니다. 시스템 관리자 또는 그에 해당하는 작업 을 담당하는 사용자를 대상으로 설치 및 구성 태스크 수행에 대해 설명합<mark>니다.</mark> 고 급 구성 시나리오에 대해서는 WebSphere Commerce 설치 안내서의 내용을 참조 하십시오.

WebSphere Commerce Studio의 설치 및 구성에 관한 지시사항은 W*ebSphere* Commerce Studio 설치 안내서를 참조하십시오.

이 안내서와 이 안내서의 갱신된 버전은 [WebSphere Commerce](http://www.ibm.com/software/commerce/library/) 기술 라이브러 리 웹 사이트(http://www.ibm.com/software/commerce/library/)에서 PDF 파일로 사용 가능합니다. 추가적인 지원 정보는 [WebSphere Commerce](http://www.ibm.com/software/commerce/support/) 지원 사 이트(http://www.ibm.com/software/commerce/support/)를 참조하십시오.

제품의 최종 변경 사항을 참조하려면 갱신된 제품 README 파일을 참조하십시 오. 이 README 파일은 [WebSphere Commerce](http://www.ibm.com/software/commerce/library/) 기술 라이브러리 웹 사이트 (http://www.ibm.com/software/commerce/library/)에서도 사용 가능합니다.

#### 이 책에 사용된 규칙

이 책은 다음과 같은 규칙을 사용합니다.

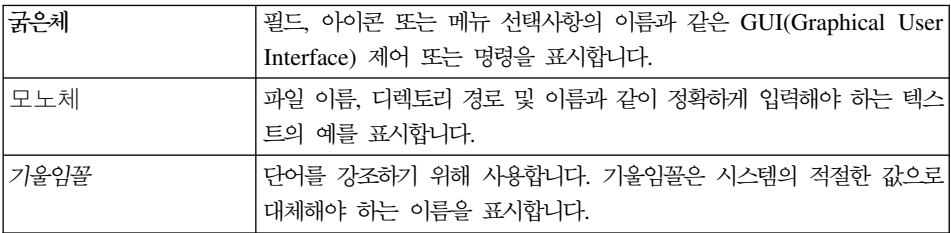

## <span id="page-7-0"></span>기본 설치 경로

이 책에서 언급하는 설치 경로는 다음의 기본 경로 이름을 나타냅니다.

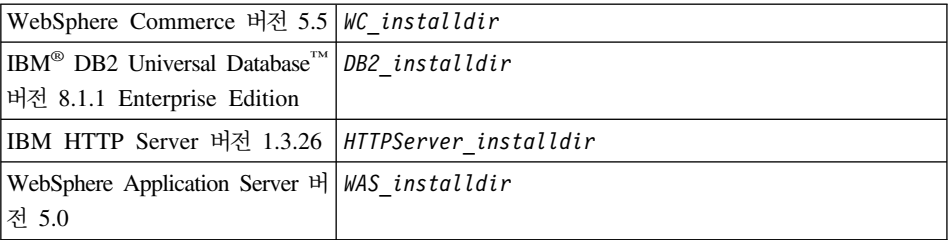

다양한 제품의 설치 경로에 대한 자세한 정보는 [14](#page-19-0) 페이지의 『경로 변수』의 내용 을 참조하십시오.

## 지원되는 웹 브라우저

WebSphere Commerce 시스템과 같은 네트워크에 있는 Windows® 운영체제 시 스템의 Microsoft® Internet Explorer 6.0을 사용해서만 WebSphere Commerce 도구 및 온라인 도움말에 액세스할 수 있습니다. Microsoft의 중요한 최신 보안 갱신사항이 포함된 Internet Explorer 전체 버전 6.0 (Internet Explorer 6.0 서비 스 팩 1 및 인터넷 도구라고도 함) 또는 그 이상을 사용해야 합니다. 이전 버전<mark>은</mark> WebSphere Commerce 도구의 전체 기능을 지원하지 않습니다.

구매자는 WebSphere Commerce에서 지원되는 다음 웹 브라우저 중 하나를 사 용하여 웹 사이트에 액세스할 수 있습니다.

- Windows용 AOL 7 이상
- Microsoft Internet Explorer:
	- Windows<del>용</del> 버전 6 이상
	- Machintosh용 버전 5 이상
- Netscape:
	- Windows에서는 버전 6.1 이상
	- Linux에서는 버전 6.2.3 이상
- <span id="page-8-0"></span>• Netscape Navigator:
	- Windows에서는 버전 4.51 이상
	- Linux에서는 버전 4.79 이상

### $\blacksquare$  WebSphere Commerce에서 사용되는 포트 번호

다음은 WebSphere Commerce나 해당되는 구성요소 제품에서 사용되는 기본 포 트 번호 목록입니다. WebSphere Commerce 이외의 응용프로그램이 같은 포트를 사용하지 않도록 확인하십시오. 시스템에 방화벽이 구성되어 있으면 이 포트에 액 세스할 수 있는지 확인하십시오.

#### 포트 번호

사용 프로그램

- **80** IBM HTTP Server
- **389** LDAP Directory Server
- **443** IBM HTTP Server -
- **1099** WebSphere Commerce
- **2809** WebSphere Application Server
- **5432** WebSphere Commerce Payments
- **5433** WebSphere Commerce Payments
- 5557 WebSphere Application Server 내부 Java™ 메시지 전달 서비스 서버
- 5558 WebSphere Application Server Java 메시지 전달 서비스 서버 큐 주소
- 5559 WebSphere Application Server Java 메시지 전달 서비스 직접 주소
- 7873 WebSphere Application Server DRS 클라이언트 주소
- 8000 WebSphere Commerce 도구. 이 보안 포트에는 SSL이 필요합니다.
- 8002 WebSphere Commerce 관리 콘솔. 이 보안 포트에는 SSL이 필요합니다.
- $8004$  WebSphere Commerce 조직 관리 콘솔. 이 보안 포트에는 SSL이 필요 합니다.
- **8008** IBM HTTP Server
- **8880** WebSphere Application Server SOAP
- **9043** WebSphere Application Server
- **9080** WebSphere Application Server HTTP
- **9090** WebSphere Application Server

**-:**

AIX®에서는 AIX WebSM 시스템 관리 서버가 기본값으로 이 포트로 청 취합니다. 포트 충돌이 있다고 생각되면 이 명령을 실행하십시오. netstat -an | grep 9090

일치되는 포트가 있으면 다른 프로세스가 이미 포트 9090으로 청취하고 있 는 것입니다. WebSM 서버와 WebSphere Application Server를 공존시 키려면 WebSphere Commerce의 설치 후에 WebSphere Application Server 관리 콘솔 포트를 변경하십시오.

권장 항목은 아니지만, WebSM 서버를 사용하지 않을 수도 있습니다. WebSM 서버를 사용하지 않으려면 아래 명령을 실행하십시오.

/usr/websm/bin/wsmserver -disable

이 명령은 WebSM 서버를 영구적으로 시작하지 않도록 합니다.

추가 정보는 다음의 URL에 있는 [WebSphere Application Server](http://www.ibm.com/software/webservers/appserv/infocenter.html) 정보 센터의 "플랫폼별 설치 및 이주에 관한 추가 정보" 주제에서 AIX 정보를 참조하십시오.

http://www.ibm.com/software/webservers/appserv/infocenter.html

- **9443** WebSphere Application Server HTTPS
- **9501** WebSphere Application Server
- **9502** WebSphere Application Server
- **9503** WebSphere Application Server

**50000** DB2®

#### **60000**

이상 DB2 TCP/IP

### <span id="page-10-0"></span>WebSphere Commerce에서 사용되는 로케일

WebSphere Commerce는 올바른 Java 로케일만을 사용합니다. 시스템에 사용하 는 언어에 대한 로케일이 설치되어 있는지 확인하십시오. 로케일 관련 환경 변수 가 WebSphere Commerce 지원 로케일을 포함하도록 설정되었는지 확인하십시오. WebSphere Commerce가 지원하는 로케일 코드가 아래 테이블에 표시되어 있습 니다.

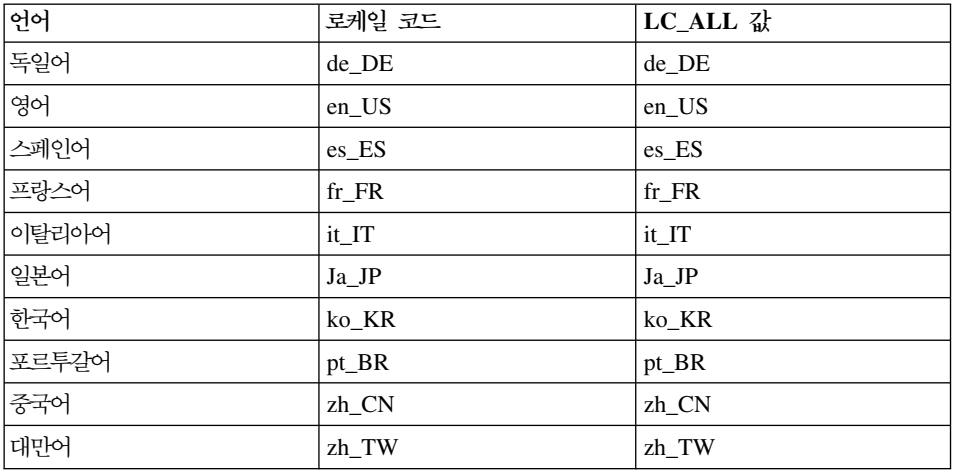

로케일을 결정하려면 다음 명령을 실행하십시오.

echo \$LANG

로케일이 지원되지 않으면 root 사용자로 로그인하고 다음 명령을 실행하여 로케 일 특성을 변경하십시오.

LANG=xx XX export LANG

여기서, xx XX는 위 테이블에 표시된 것과 동일한 대소문자로 되어있는 4자의 로 케일 코드입니다.

## <span id="page-11-0"></span>사용자 ID, 암호 및 URL에 대한 빠른 참조

WebSphere Commerce 환경 관리에는 다양한 사용자 ID가 필요합니다. 필요한 사용자 ID와 권한이 아래 표에 설명되어 있습니다. WebSphere Commerce 사용 자 ID인 경우에는 기본 암호가 명시됩니다.

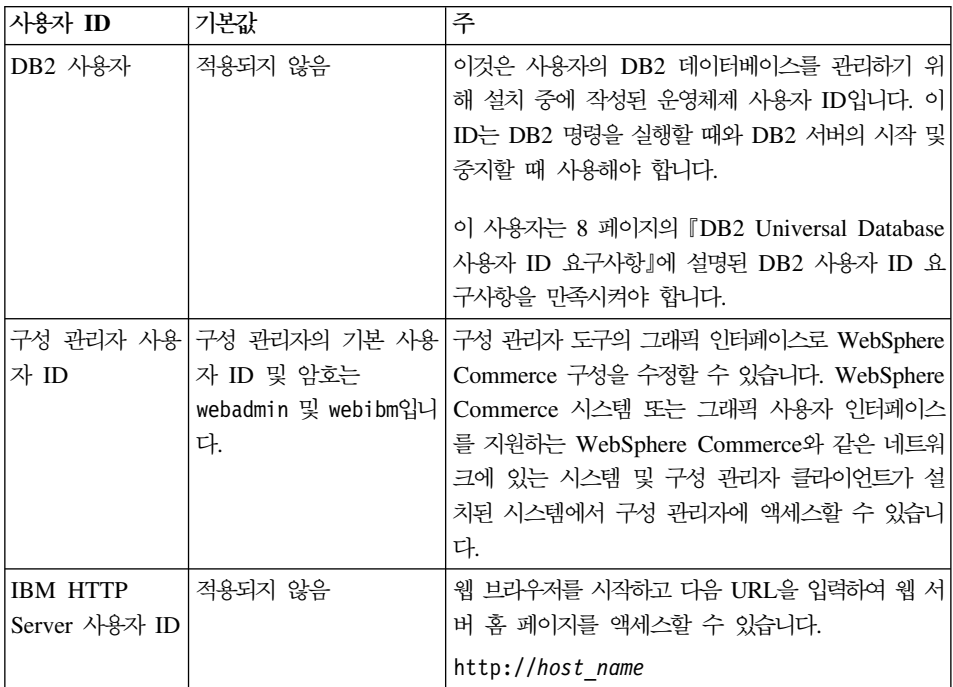

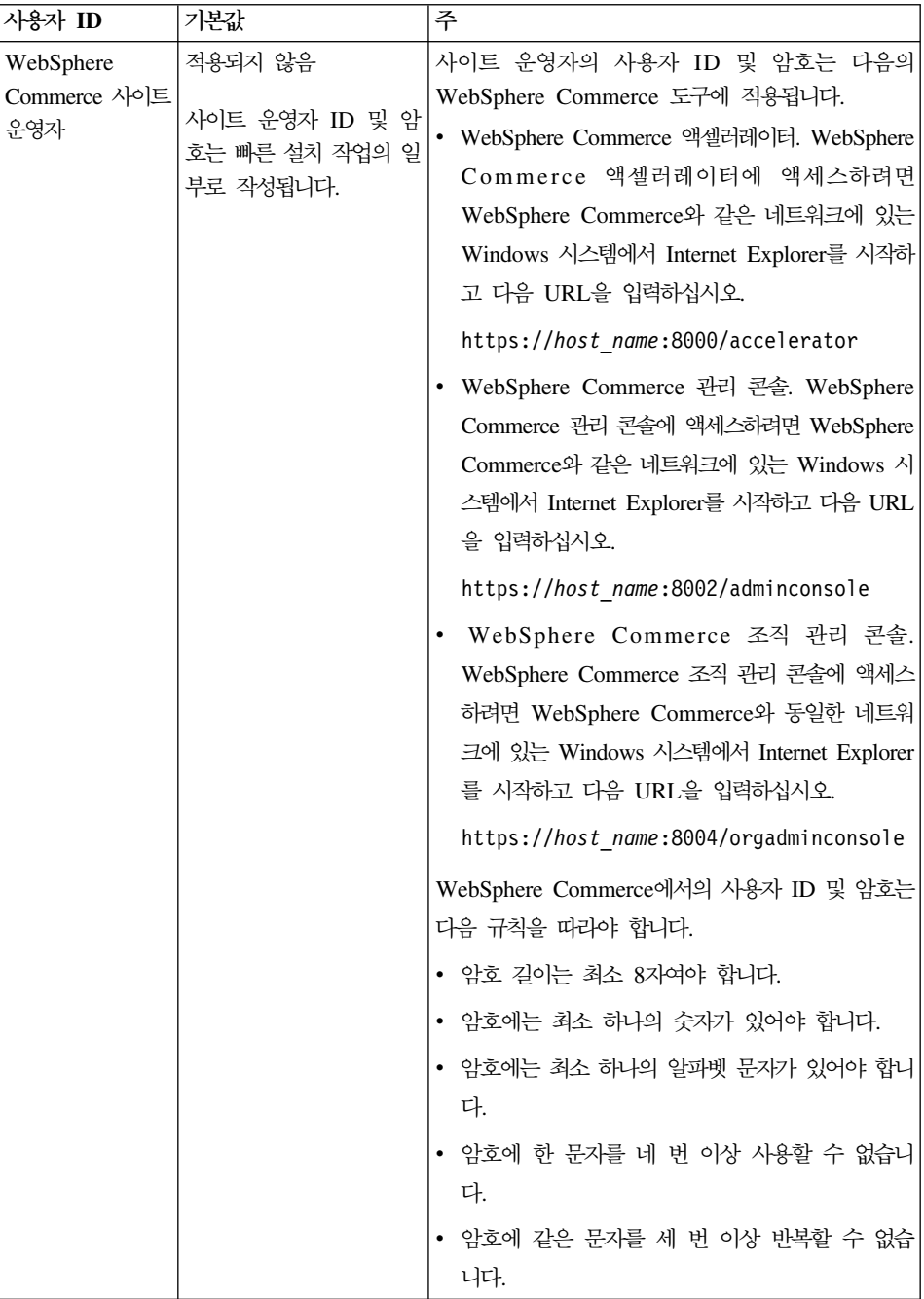

<span id="page-13-0"></span>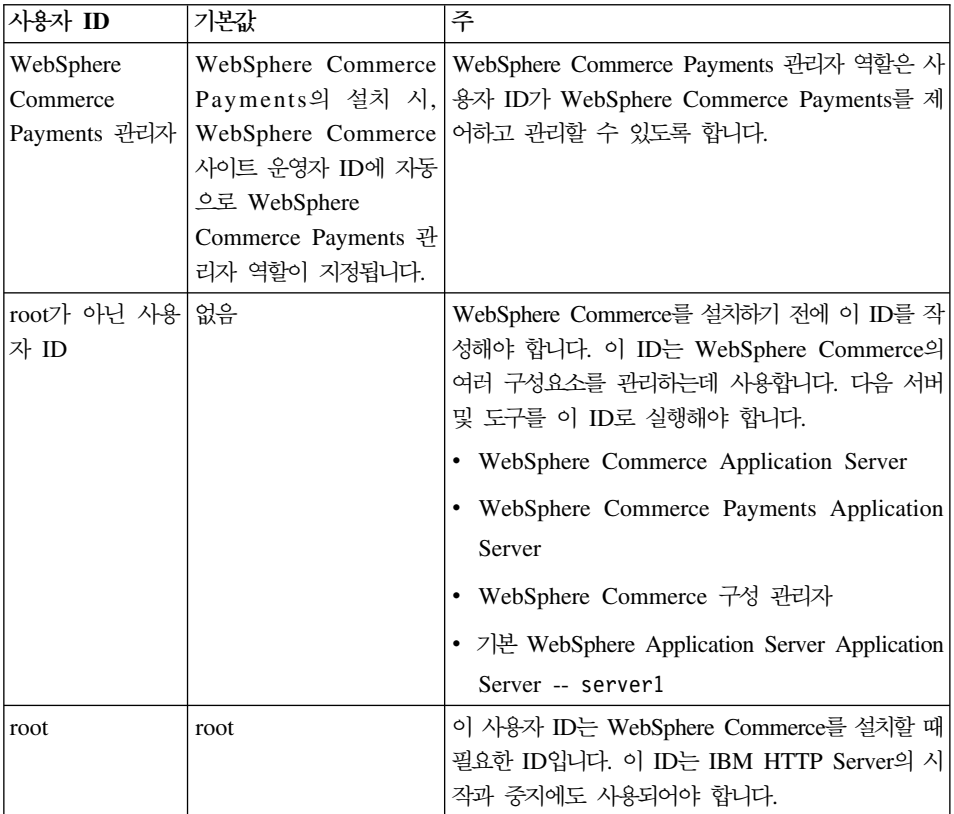

### **DB2 Universal Database 사용자 ID 요구사항**

DB2에서는 데이터베이스 관리자 및 사용자의 사용자 ID는 다음 규칙을 준수해야 합니다.

- 길이가 20자를 초과할 수 없습니다.
- 대문자를 포함할 수 없습니다.
- a z, 0 9, @, #, \$ 및 \_ 문자만을 포함할 수 있습니다.
- 밑줄(\_)로 시작할 수 없습니다.
- 사용자 ID는 대문자, 소문자 또는 대소문자 혼합의 USERS, ADMINS, GUESTS, PUBLIC, LOCAL 중 하나를 사용할 수 없습니다.
- 사용자 ID는 대문자, 소문자 또는 대소문자 혼합의 IBM, SQL, SYS로 시작할 수 없습니다.

## <span id="page-14-0"></span><mark>제 2 장 사전 설치 요구사항</mark>

이 장에서는 WebSphere Commerce를 설치하기 전에 수행해야 할 단계에 대해 설명합니다.

이 책에 설명된 단계를 수행하기 위해서는 root 사용자로 액세스해야 합니다.

**-**

설치를 완료하기 위해서는 다음의 사전 설치 단계를 반드시 수행해야 합니다.

### 지식 요구사항

WebSphere Commerce를 설치 및 구성하려면 다음에 대한 지식이 필요합니다.

- 운영체제
- 인터넷
- 웹 서버 조작 및 유지보수
- IBM DB2 Universal Database
- 기본 운영체제 명령

상점을 작성 및 사용자 정의하려면 다음에 대한 지식이 필요합니다.

- WebSphere Application Server
- IBM DB2 Universal Database
- HTML 및 XML
- SQL(Structured Query Language)
- Java 프로그래밍

<span id="page-15-0"></span>상점 첫화면 및 상점 데이터 자원 개발에 관한 정보는 WebSphere Commerce 상 점 개발 안내서의 내용을 참조하십시오. 비즈니스 로직(또는 백오피스 비즈니스 로 직)의 개발 및 사용자 정의에 관한 정보는 WebSphere Commerce 프로그래밍 안 내서 및 학습 문서를 참조하십시오.

#### 하드웨어 전제 조건

WebSphere Commerce를 설치하기 전에 다음 최소 하드웨어 요구사항이 만족되 는지 확인해야 합니다.

- 다음과 같은 IBM @server pSeries™ 또는 IBM RS/6000® 시스템 계열 중 하나의 전용 시스템이 필요합니다.
	- RS64: @server pSeries 620/660/680, RS/6000 F80/H80/M80
	- Power3: @server pSeries 640, RS/6000 44P-170 또는 44P-270
	- Power4: Regatta

다음 하드웨어 요구사항도 만족시켜야 합니다.

- 375 MHz
- 프로세서당 최소 1GB의 RAM. WebSphere Commerce 또는 WebSphere Commerce Payments 인스턴스 추가시마다 각 인스턴스당 512MB의 RAM 이 추가로 필요합니다.
- 최소 6GB의 디스크 여유 공간 및 다음과 같은 할당 파일 크기가 권장됩니 다
	- /usr 4GB(블록 크기가 512바이트인 8388608개의 블록)
	- /tmp 1GB(블록 크기가 512바이트인 2097152개의 블록)
	- /home 1GB(블록 크기가 512바이트인 2097152개의 블록)
- 프로세서당 최소 1GB의 페이징 공간
- CD-ROM 드라이브
- 그래픽 가능 모<mark>니</mark>터
- TCP/IP 프로토콜을 지원하는 LAN 어댑터

#### <span id="page-16-0"></span>소프트웨어 전제 조건

WebSphere Commerce를 설치하기 전에 다음 최소 소프트웨어 요구사항이 만족 되는지 확인하십시오.

- WebSphere Commerce를 설치 중인 시스템과 동일한 네트워크에 Internet Explorer 6.0(전체 버전)이 설치된 Windows 시스템이 있는지 확인하십시오. Internet Explorer는 WebSphere Commerce 도구에 액세스하는데 필요합니다.
- AIX 5.1 유지보수 레벨 02 이상을 실행 중인지 확인하십시오.
	- 다음 명령을 실행하여 OS 레벨을 확인하십시오. oslevel. 다음 출력이 표시되어야 합니다. 5.1.0.0 - 다음 명령을 실행하여 유지보수 레벨을 확인하십시오. oslevel -r. 다음 출력이 표시되어야 합니다. 5100-02
	- 이 유지보수 레벨은 IBMAIX 웹 사이트에서 사용할 수 있습니다.
- 다음의 AIX APAR이 설치되어 있는지 확인하십시오.
	- IY26221
	- IY29345
	- IY31254
	- IY32217
	- IY32905
	- IY33023

다음 명령을 사용하여 특정 APAR이 설치되어 있는지 시스템을 조회할 수 있 습니다.

instfix -v -i -k *APAR\_number*

예:

instfix -v -i -k IY31254

이 패치는 다음 웹 사이트에서 찾을 수 있습니다.

https://techsupport.services.ibm.com/server/aix.fdc

**-**이들 APAR은 이 책이 처음 발행될 당시에는 정확했습니다. 최신의 APAR이 필요한 경우에는 다음 URL에서 사용 가능한 최근의 시 스템 요구사항을 확인하십시오. http://www.ibm.com/software/data/db2/udb/sysreqs.html

• 다음 보안 패치가 시스템에 설치되어 있어야 합니다.

ftp://aix.software.ibm.com/aix/efixes/security tsmlogin\_efix.tar.Z

설치 스크립트에 액세스하려면 다음 명령으로 이 파일을 압축 해제하십시오. uncompress -c | tar xvf -

- 다음의 언어 종속 파일 세트를 설치해야 하지만, 기본 AIX 5.1 설치에는 포함 되어 있지 않습니다.
	- 한국어 fileset X11.fnt.ucs.ttf\_KR 버전 5.1.0.0

대만어 fileset X11.fnt.ucs.ttf\_TW 버전 5.1.0.0

중국어 fileset X11.fnt.ucs.ttf\_CN 버전 5.1.0.0

일본어

- fileset X11.fnt.ucs.ttf 버져  $5.1.0.0$
- fileset X11.motif.lib 5.1.0.15

1바이트 언어

fileset X11.fnt.ucs.ttf 버전 5.1.0.0

필요한 모든 파일 세트가 설치되어 있는지 판별하는 방법 및 파일 세트를 설치 하는 방법에 대한 자세한 정보는 WebSphere Commerce 설치 안내서의 내용 을 참조하십시오.

<span id="page-18-0"></span>• 스택 할당 한계가 최소한 32768이 되도록 하십시오. 현재 한계를 확인하려면 명 령창에서 root 사용자로 다음을 입력하십시오. ulimit -a 스택에 대해 리턴된 값이 32768 미만인 경우에는 root 사용자로 다음의 명령 을 실행하여 이 레벨로 값을 증가시키십시오. ulimit -s 32768

### **- -**

WebSphere Commerce를 설치하기 전에 다음 단계도 수행해야 합니다.

- 시스템에서 Lotus Notes나 다른 서버가 실행 중이면 서버를 중지하십시오.
- 사용자 ID db2fwc1과 daswc1이 존재하지 않는지 확인하십시오.
- 사용자 그룹 db2fwcg1과 daswcg1이 존재하지 않는지 확인하십시오.
- WebSphere Commerce는 IP 주소와 호스트 이름을 모두 사용하므로, 시스템 의 IP 주소를 호스트 이름으로 변환해야 합니다. IP 주소를 알려면 명령창을 시 작하고 다음을 입력하십시오.

nslookup *host\_name*

정확한 IP 주소에서의 응답이 있어야 합니다.

- 호스트 이름이 도메인을 포함한 완전한 이름인지 확인하십시오.
- 웹 서버의 호스트 이름에 밑줄( \_ )이 포함되면 안됩니다. IBM HTTP Server 는 호스트 이름에 밑줄이 있는 시스템을 지원하지 않습니다.
- 다음의 포트 중 하나를 사용하는 웹 서버가 설치되어 있는 경우, WebSphere Commerce를 설치하기 전에 웹 서버를 사용하지 않도록 하십시오.
	- 80
	- 443
	- 5432
	- 5433
	- 8000
	- 8002
- <span id="page-19-0"></span> $-9090$
- $-8004$
- WebSphere Commerce 설치 마법사를 완료한 다음 사용 가능한 WebSphere Commerce 정보를 보려면 WebSphere Commerce를 설치한 시스템에 웹 브라 우저가 있어야 합니다.

## 경로 변수

다음 변수는 이 책에서 경로로 사용됩니다.

WAS installdir

이 변수는 WebSphere Application Server의 설치 디렉토리입니다. WebSphere Application Server의 기본 설치 디렉토리는 /usr/WebSphere/AppServer입니다.

WC\_installdir

이 변수는 WebSphere Commerce의 설치 디렉토리이며 모든 WebSphere Commerce 관련 데이터를 포함합니다. WebSphere Application Server 의 기본 설치 디렉토리는 /usr/WebSphere/CommerceServer55입니다.

## <span id="page-20-0"></span> $\overline{\mathsf{M}}$  3 장 WebSphere Commerce 설치

이 장에서는 단일 노드에서 WebSphere Commerce 설치 및 구성하는 방법에 대 해 설명합니다. 설치는 다음 조건에 맞도록 수행해야 합니다.

- 다음의 구성요소가 설치되지 않은 노드에 다음의 모든 구성요소를 동일한 노드 에 설치합니다.
	- DB2 Universal Database 버전 8.1
	- IBM HTTP Server 1.3.26
	- WebSphere Application Server 기본 제품 버전 5.0
	- WebSphere Commerce Server
	- WebSphere Commerce Payments
- 설치시 사용한 언어가 아닌 다른 언어로 WebSphere Commerce 인스턴스를 작 성하려면 빠른 설치를 사용할 수 없습니다.

#### WebSphere Commerce<del>를</del> 설치하기 전에

WebSphere Commerce의 빠른 설치를 수행하기 전에 다음을 수행해야 합니다.

- 1. root로 로그온하십시오.
- 2. root가 아닌 사용자 ID를 작성하고 새로운 사용자 ID에 암호를 지정하십시오. 이 사용자 ID는 빠른 설치 프로세스의 인스턴스 작성의 일부로 WebSphere Commerce 및 WebSphere Commerce Payments 응용프로그램 을 시작하는데 사용합니다.
- 3. 새 사용자 그룹을 작성하고 새 그룹에 root가 아닌 사용자 ID를 추가하십시  $\ddot{Q}$

root가 아닌 사용자 ID, root가 아닌 사용자의 사용자 그룹 ID 및 root가 아 닌 사용자의 전체 홈 디렉토리 경로를 기록하십시오. 이 정보는 WebSphere Commerce 설치 마법사를 완료하는데 필요합니다.

4. 사용자 ID mqm을 작성하고 사용자 ID에 암호를 지정하십시오.

- <span id="page-21-0"></span>5. 다음의 사용자 그룹을 작성하십시오.
	- mqm
	- mqbrkrs
- 6. 다음 사용자를 mqm 사용자 그룹에 추가하십시오.
	- mqm
	- root
- 7. 다음 사용자를 mqbrkrs 사용자 그룹에 추가하십시오.
	- root
- 8. 로그오프 하십시오.
- 9. root로 로그인하여 그룹 맴버쉽이 적용되도록 하십시오.

사용자 작성, 사용자 그룹 작성 및 그룹에 사용자 추가하는 것에 관한 명령은 운 영체제 문서를 참조하십시오.

WebSphere Commerce 설치 마법사를 시작하기 전에 위의 사용자 ID 및 그룹이 올바르게 설정되어 있지 않으면 설치 마법사가 실패합니다.

#### 빠른 설치 완료

빠른 설치를 완료하려면 다음을 수행하십시<mark>오.</mark>

- 1. root로 로그온했는지 확인하십시오.
- 2. WebSphere Commerce 디스크 1 CD를 삽입하십시오. CD-ROM 드라이브 를 마운트하고 디렉토리는 마운트 포인트로 변경하지 마십시오. 마운트 포인 트로 디렉토리를 변경하면 CD 드라이브가 잠기게 되어 CD를 교체할 수 없 습니다.
- 3. 다음 명령 중 하나를 실행하십시오.

*mount\_point*/setup\_aix

또는

*mount\_point*/setup\_aix -console

여기서 mount\_point는 CD-ROM 마운트 포인트입니다. 예를 들어, /mnt/cdrom0입니다.

-console 매개변수를 사용하여 텍스트 기반의 설치 마법사가 시작됩니다. 텍 스트 기반의 설치 마법사와 GUI 기반의 설치 마법사에 있는 단계는 동일하 지만 옵션 선택 방법과 설치 마법사에서 진행하는 방법은 다릅니다.

이 절에서는 그래픽 기반의 설치 마법사만을 위한 옵션 선택 및 진행 지시사 항을 제공합니다. 텍스트 기반의 설치 마법사를 사용하는 경우 옵션을 선택<mark>하</mark> 고 진행하려면 텍스트 기반의 설치 마법사에서 표시되는 프롬프트에 따라 실 행하십시오.

- 4. 설치 언어를 선택하고 <mark>확인</mark>을 선택하십시오. 소프트웨어는 시스템의 언어 설 정에 상관없이 이 언어로 설치됩니다.
- 5. 시작 화면을 읽고, 다음을 선택하십시오.
- 6. 라이센스 계약을 읽어보십시오. 계약 조항에 동의하면 조항 승인을 선택하고 다음을 선택하십시오.
- 7. 설치 유형 선택이 프롬프트로 표시되면 <mark>빠른 설치</mark>를 선택하고 다<del>음</del>을 선택하 십시오.
- 8. 기본 대상 디렉토리를 그대로 사용하거나, 다른 디렉토리를 입력하고 <mark>다음</mark>을 선택하십시오.

기본 경로를 선택하면 WebSphere Commerce 구성요소는 다음의 경로에 설 치됩니다.

DB2 Universal Database

/usr/opt/db2\_08\_01

IBM HTTP Server

/usr/WebSphere/IBMHttpServer

WebSphere Application Server

/usr/WebSphere/AppServer

WebSphere Commerce

/opt/WebSphere/CommerceServer55

- 9. 다음 정보를 입력하거나 선택하십시오.
	- 사용자 ID

DB2에 지정하려는 사용자 ID를 입력하십시오. 이 사용자 ID는 WebSphere Commerce가 실행 중인 데이터베이스를 액세스하기 위 해 WebSphere Commerce에서 사용됩니다.

- 이 사용자 ID는 기존의 운영체제 ID가 아니어야 합니다.
- 사용자 암호

사용자 ID의 암호를 입력하십시오.

판매자 키

다음 기준에 일치하는 16자리의 16진수를 입력하십시오.

- 최소한 하나의 숫자(0 9)를 포함
- 최소한 하나의 알파벳 문자(a f)를 포함

중<mark>요:</mark> 판매자 키에는 대문자를 사용할 수 없습니다.

• 동일한 문자를 네 번이상 연속해서 사용할 수 없습니다.

16진수는 다음의 숫자와 문자만 포함됩니다.

0, 1, 2, 3, 4, 5, 6, 7, 8, 9, a, b, c, d, e, f

판매자 키는 WebSphere Commerce 구성 관리자가 암호화 키로 사 용합니다. 판매자 키 필드에 사용자 자신의 키를 입력해야 합니다. 입 력한 키가 사용자의 사이트를 보호할 수 있는지 확인하십시오. 상점 이 작성된 후에는 이 키를 변경하려면 데이터베이스 갱신 도구를 사 용해야만 합니다. 이 도구를 사용하려면 구성 관리자에 액세스하여 데 이터베이스 노드를 마우스 오른쪽 단추로 누르고 데이터베이스 갱신 도구를 선택하십시오.

#### **WebSphere Commerce Payments --**

이 암호는 WebSphere Commerce Payments 데이터베이스에 저장 되어 있는 중요한 데이터의 암호 해독을 위해 WebSphere Commerce Payments가 사용하는 암호입니다.

WebSphere Commerce Payments 준수해야 합니다.

- 최소한 하나의 숫자(0 9)를 포함
- 최소한 하나의 알파벳 문자(a f, A Z)를 포함
- 동일한 문자를 네 번 이상 연속해서 사용할 수 없습니다.

#### 사이트 우영자 ID

WebSphere Commerce 사이트 운영자 ID를 입력하십시오. 이 ID는 WebSphere Commerce 액셀러레이터, 관리 콘솔 및 조직 관리 콘솔 에 액세스하는데 필요합니다. 이 ID에는 또한 WebSphere Commerce Payments 관리 역할이 지정됩니다.

중요: WebSphere Commerce를 설치할 때 입력한 사이트 운영자 ID 및 암호를 잊지 않도록 하십시오. 이 ID와 암호가 없으면 WebSphere Commerce 액셀러레이터, 관리 콘솔 또는 조직 관 리 콘솔에 액세스할 수 없습니다.

사이트 운영자 암호

사이트 운영자 암호를 입력하십시오. 사이트 운영자 암호는 최소 8 자 이상이어야 합니다.

다음을 눌러 계속하십시오.

- 10. 설치할 문서의 언어를 선택하고 다음을 눌러 계속하십시오.
- 11. 다음 정보를 입력하십시오.

#### **root**가 아닌 사용자 ID

WebSphere Commerce 설치 마법사를 시작하기 전에 작성한 root 가 아닌 사용자 ID를 입력하십시오.

**root**

root가 아닌 사용자 ID와 연관된 사용자 그룹을 입력하십시오.

root가 아닌 사용자 홈 디렉토리 root가 아닌 사용자의 홈 디렉토리에 대한 전체 경로를 입력하십시오. <span id="page-25-0"></span>웹 서버 구성 파일의 위치

이 필드는 IBM HTTP Server 구성 파일(httpd.conf)의 위치를 표 시합니다. 이 값은 변경할 수 없습니다.

다음을 눌러 계속하십시오.

- 12. 설치 선택사항을 확인하거나 선택사항을 수정하고 다음을 선택하십시오.
- 13. WebSphere Commerce 설치 프로그램에서 프롬프트된 대로 CD를 삽입하고 마운트하고 화면에 표시된 프롬프트에 따라 실행하십시오. 진행 표시줄에 설치 진행 완료 상황이 표시됩니다.
- 14. 설치 완료는 나타내는 메시지 패널이 표시되면 다음을 선택하십시오. 설치 완 료 패널이 표시됩니다.
- 15. 설치 완료 패널에서 WebSphere Commerce에 관한 추가 정보에 액세스하거 나 완료를 눌러 설치 마법사를 종료할 수 있습니다.

### 설치 확인

WebSphere Commerce 및 그 구성요소의 설치 중에 로그 파일이 생성됩니다. 다 음 로그 파일을 검사하여 설치가 완료되었는지 확인하십시오.

- 『DB2 Universal Database 설치 로그』
- 22 페이지의 『[WebSphere Application Server](#page-27-0) 설치 로그』
- 22 페이지의 『[WebSphere Commerce](#page-27-0) 설치 로그』
- 22 페이지의 『[WebSphere Commerce](#page-27-0) 인스턴스 작성 로그』

#### **DB2 Universal Database 설치 로그**

- 이 로그에는 DB2 Universal Database의 설치 중에 생성된 메시지가 포함됩니다.
- 이 로그 파일의 기본 위치는 다음과 같습니다.

*WC\_installdir*/logs/db2setup.log

WC\_installdir의 기본값은 [14](#page-19-0) 페이지의 『경로 변수』에 나열되어 있습니다.

로그 파일의 끝 부분에 있는 설치 섹션에 나열된 모든 구성요소가 성공 상태이 면 DB2 Universal Database 설치가 완료된 것입니다. 다음은 일반적인 단일 노 드 설치의 DB2 Universal Database 설치 로그 파일의 설치 섹션입니다.

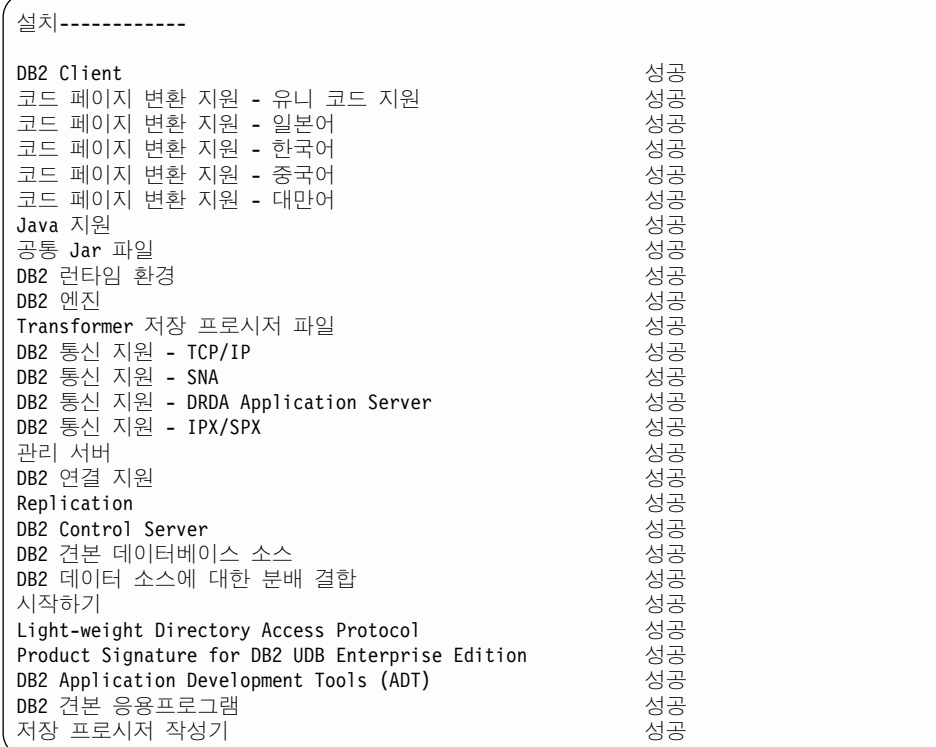

사용자의 로그 파일 내용은 다를 수 있습니다.

DB2 Universal Database 설치의 설치 섹션에 상태가 실패인 구성요소가 포함 되어 있으면 설치 로그 파일을 검사하여 설치 중 어느 위치에 오류가 발생했는지 알아 보십시오. DB2 Universal Database 문서를 참조하여 발생한 오류를 수정하 십시오.

이 책에 있는 지시사항을 계속하기 전에 DB2 Universal Database 설치 오류를 수정하십시오.

#### <span id="page-27-0"></span>**WebSphere Application Server** 설치 로그

이 로그에는 WebSphere Application Server의 설치 중에 생성된 메시지가 포함 됩니다. 이 로그 파일의 기본 위치는 다음과 같습니다.

*WAS\_installdir*/logs/log.txt

WAS\_installdir의 기본값은 [14](#page-19-0) 페이지의 『경로 변수』에 나열되어 있습니다.

다음 메시지가 로그 파일에 있는 경우 WebSphere Application Server 설치가 완 료된 것입니다.

INSTFIN: WebSphere 5.0 설치가 완료되었습니다.

### **WebSphere Commerce 설치 로그**

이 로그에는 WebSphere Commerce 설치 마법사가 생성한 메시지가 포함됩니다.

이 로그 파일의 기본 위치는 다음과 같습니다.

*WC\_installdir*/logs/install\_*date*\_*time*.log

WC\_installdir의 기본값은 [14](#page-19-0) 페이지의 『경로 변수』에 나열되어 있습니다.

이 로그를 검토하여 WebSphere Commerce의 모든 구성요소의 설치가 완료되었 는지 확인하십시오.

다음 메시지가 로그 파일에 있는 경우 WebSphere Commerce 설치가 완료된 것 입니다.

WebSphere Commerce 설치가 완료되었습니다.

### $W$ ebSphere Commerce 인스턴스 작성 로그

WebSphere Commerce 설치 중에 인스턴스를 작성하면 다음의 로그 파일이 작 성됩니다.

- auction.log
- createdb.log
- createdb db2.log
- createsp.log
- populatedb.err.log
- <span id="page-28-0"></span>• populatedb.log
- populatedb2.err.log
- populatedb2.log
- populatedbnl.err.log
- reorgdb2.log
- trace.txt
- 이 파일들은 다음의 디렉토리에 있습니다.

```
WC_installdir/instances/demo/logs
```
WC\_installdir의 기본값은 [14](#page-19-0) 페이지의 『경로 변수』에 나열되어 있습니다.

앞에 나열된 로그 파일에 오류나 예외가 포함되어 있지 않거나 위의 목록 중 다 음의 로그가 비어 있으면 인스턴스 작성이 완료된 것입니다.

- populatedb.err.log
- populatedb2.err.log
- populatedbnl.err.log
- reorgdb2.err.log(이 파일은 오류가 있는 경우에만 작성됩니다.)

또한 다음의 로그 내용을 검토하여 오류가 포함되어 있지 않은지 확인하십시오.

- createdb.log
- createdb\_db2.log

인스턴스 작성에 실패하면 WebSphere Commerce 설치 안내서의 지시사항에 따 라 직접 WebSphere Commerce 인스턴스를 작성할 수 있습니다.

## 다음 단계

WebSphere Commerce 설치 및 설치 검증 후에 다음을 수행하여 계속할 수 있 습니다.

### <span id="page-29-0"></span> $\blacksquare$ WebSphere Commerce 견본 상점 공개(권장됨)

WebSphere Commerce는 WebSphere Commerce의 다양한 기능을 보여주는 여 러 가지 견본 상점을 제공합니다. WebSphere Commerce 견본 상점은 사용자가 WebSphere Commerce에 익숙해지고 사용자 정의 상점을 개발하기 위한 기본으 로 사용할 수 있습니다.

견본 상점을 공개하지 않으면 사용자의 상점을 개발하기 위한 프레임워크를 제공 하기 위해 액세스 제어 정책, 조직 구조 및 견본 상점과 연관된 기타 정보를 공개 해야 합니다.

WebSphere Commerce 견본 상점의 공개에 관한 정보는 WebSphere Commerce Production 및 Development 온라인 도움말의 "WebSphere Commerce의 견본 아 카이브 공개" 부분을 참조하십시오. WebSphere Commerce와 함께 제공되는 견 본 상점을 이용하여 작업하려면 WebSphere Commerce 견본 상점 안내서를 참조 하십시오.

WebSphere Commerce에서 상점 개발에 대한 정보는 WebSphere Commerce 상 점 개발 안내서 내용을 참조하십시오.

## $\blacksquare$  WebSphere Commerce와 함께 제공되는 추가 소프트웨어 설치(선택사 **)**

WebSphere Commerce는 WebSphere Commerce를 향상시키고 추가 기능을 제 공하는 여러 가지 추가 소프트웨어 패키지를 제공합니다. WebSphere Commerce 와 함께 제공되는 추가 소프트웨어에 관한 추가 정보는 WebSphere Commerce 추 가 소프트웨어 안내서를 참조하십시오.

## <span id="page-30-0"></span>제 4 장 추가 정보

WebSphere Commerce 시스템 및 구성요소에 대한 추가 정보는 여러 가지 형식 의 다양한 소스로 제공됩니다. 다음 절에서는 사용 가능한 정보 및 정보에 액세스 하는 방법을 설명합니다.

#### **WebSphere Commerce**

다음은 WebSphere Commerce 정보의 소스입니다.

- WebSphere Commerce 온라인 도움말
- WebSphere Commerce PDF 파일
- WebSphere Commerce 웹 사이트

#### 온라인 도움말 사용

WebSphere Commerce 온라인 정보는 WebSphere Commerce의 사용자 정의, 관 리 및 재구성에 대한 가장 기본적인 소스입니다. WebSphere Commerce를 설치 한 후 다음 URL을 방문하여 온라인 정보에 액세스할 수 있습니다.

http://*host\_name*:8000/wchelp/

여기서 host\_name은 WebSphere Commerce가 설치되어 있는 시스템의 완전한 TCP/IP 호스트 이름입니다.

#### 인쇄 가능한 문서 찾기

PDF 파일은 Adobe Acrobat Reader를 사용하여 보거나 인쇄할 수 있습니다. Acrobat Reader는 [Adobe Systems Incorporated\(](http://www.adobe.com)http://www.adobe.com)에서 무료로 다운로드할 수 있습니다.

WebSphere Commerce PDF는 WebSphere Commerce 디스크 1 CD의 docs 디렉토리에 있습니다.

#### <span id="page-31-0"></span>**WebSphere Commerce** 웹 사이트 보기

[WebSphere Commerce](http://www.ibm.com/software/commerce/library/) 제품 정보는 WebSphere Commerce 기술 라이브러리 (http://www.ibm.com/software/commerce/library/)에서 사용 가능합니다.

이 책의 사본 및 갱신된 버전은 WebSphere Commerce 웹 사이트의 라이브러리 절에서 PDF 파일로 보실 수 있습니다. 새로운 문서와 갱신된 문서도 웹 사이트에 서 구할 수 있습니다.

#### **WebSphere Commerce Payments**

WebSphere Commerce Payments에 관한 도움말은 다음의 도움말 아이콘을 눌 러 사용할 수 있습니다.

 $\left\lfloor 2\right\rfloor$ 

이 도움말 아이콘은 WebSphere Commerce 관리 콘솔 및 WebSphere Commerce 액셀러레이터의 WebSphere Commerce Payments 인터페이스 그리고 다음 URL 에 있는 독립형 WebSphere Commerce Payments 사용자 인터페이스에 표시됩 니다.

http://*host\_name*:*port*/webapp/PaymentManager

여기서 변수는 다음과 같이 정의됩니다.

*host\_name*

WebSphere Commerce Payments와 연관된 웹 서버의 완전한 TCP/IP 호 스트 이름입니다.

port WebSphere Commerce Payments용 포트 번호입니다. 올바른 포트 번호 값은 5432(비SSL) 및 5433(SSL)입니다.

도움말은 다음의 URL에서도 사용 가능합니다.

http://*host\_name*:*port*/webapp/PaymentManager/*language*/docenter.html

여기서 변수는 다음과 같이 정의됩니다.

<span id="page-32-0"></span>host\_name

WebSphere Commerce Payments와 연관된 웹 서버의 완전한 TCP/IP 호 스트 이름입니다.

WebSphere Commerce Payments용 포트 번호입니다. 포트 번호 기본값 port 은 5432(비SSL) 및 5433(SSL)입니다.

language

도움말 페이지가 표시될 언어에 대한 언어 코드입니다. 대부분의 언어의 경우 두 개의 문자로 되어 있습니다. 언어 코드는 다음과 같습니다.

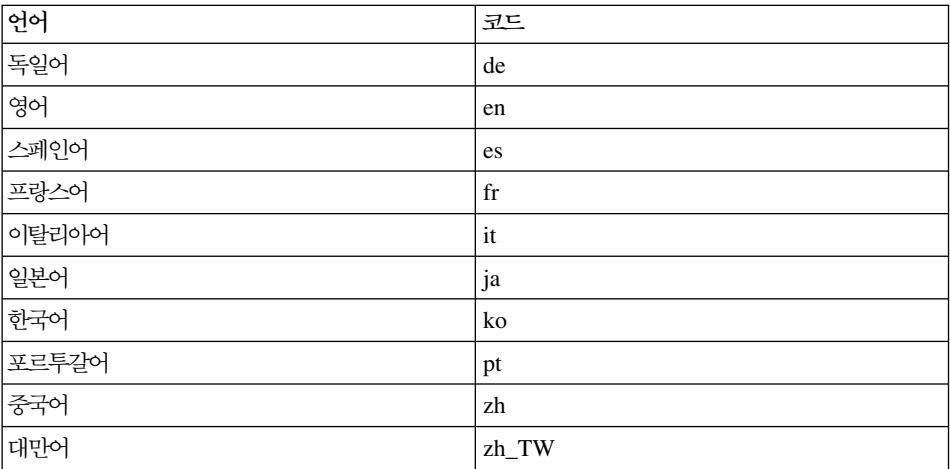

WebSphere Commerce Payments 및 Payments Cassettes에 관한 추가 정보는 WebSphere Commerce 기술 라이브러리(http://www.ibm.com/software/ commerce/library/)에서 사용 가능합니다.

#### IBM HTTP Server 정보

IBM HTTP Server 정보는 IBM HTTP Server 웹 사이트 http://www.ibm. com/software/webservers/httpservers/)에서 사용 가능합니다.

문서는 HTML 포맷, PDF 파일 또는 둘 다로 이루어져 있습니다.

#### <span id="page-33-0"></span>**WebSphere Application Server**

WebSphere Application Server [WebSphere Application Server](http://www.ibm.com/software/webservers/appserv/infocenter.html) (http://www.ibm.com/software/webservers/appserv/infocenter. html)에서 사용 가능합니다.

#### **DB2 Universal Database**

HTML 문서 파일은 /doc/*locale/html 서*브디렉토리에 있으며, 여기서 locale 은 사용자 로케일에 대한 언어 코드입니다(예: 한국어의 경우는 ko). 자국어로 사 용할 수 없는 문서는 영어로 표시됩니다.

사용 가능한 DB2 문서의 전체 목록과 참조 및 인쇄 방법에 대해서는 UNIX<sup>®</sup>용 [DB2](http://www.ibm.com/software/data/db2/library/) 빠른 시작을 참조하십시오. 추가적인 DB2 정보는 DB2 기술 라이브러리 (http://www.ibm.com/software/data/db2/library/)에서 사용 가능합니다.

## **- IBM -**

IBM 대리점이나 영업대표로부터 대부분의 IBM 서적 사본을 구입할 수 있습니다.

## <span id="page-34-0"></span>부록. AIX 태스크

이 부록에서는 WebSphere Commerce 설치 중에 AIX 관리자가 수행하는 여러 태스크에 대해 설명합니다. 태스크는 다음과 같습니다.

- CD 파일 시스템 할당 및 마운트
- 여유 공간 증가
- 페이징 공간에 대한 작업
- 물리적 파티셔 크기 결정
- 전제조건 파일 세트 설치

### **CD - -**

#### $CD$  파일 시스템 할당

CD-ROM이 자동으로 마운트되지 않으면, 다음을 수행하여 CD 파일 시스템을 지 정하십시오.

- 1. 사용자 ID root로 로그인하십시오.
- 2. 단말기 창에서 smitty storage를 입력하십시오.
- 3. 파일 시스템을 선택하십시오.
- 4. 파일 시스템 추가/변경/표시/삭제를 선택하십시오.
- 5. CDROM 파일 시스템을 선택하십시오.
- 6. CDROM 파일 시스템 추가를 선택하십시오.
- 7. 장치 이름 프롬프트에서 F4=목록을 눌러 장치 이름을 선택하십시오.
- 8. 마운트 포인트 프롬프트에서 /cdrom과 같이 CD-ROM 디렉토리로 사용할 디 렉토리 이름을 입력하십시오. 이 디렉토리가 이미 있으면 이 디렉토리를 마운 트 포인트로 사용하기 전에 비어 있는지 확인하십시오.
- 9. **Enter**를 누르십시오.
- 10. 명령 상태 창이 표시됩니다. 명령이 완료되면 F10=종료를 누르십시오.

#### <span id="page-35-0"></span> $\mathsf{CD}$  파일 시스템 마운트

CD-ROM이 마운트되어 있지 않으면 다음을 수행하여 CD-ROM 파일 시스템을 마운트하십시오.

- 1. 사용자 ID root로 로그인하십시오.
- 2. 단말기 창에서 smitty mountfs를 입력하십시오.
- 3. 파일 시스텎 프롬프트에서 /dev/cd0를 입력하거나 목록에서 파일 시스텎을 선 택하십시오.
- 4. 디렉토리 프롬프트에서 목록에 있는 CD-ROM 디렉토리 이름을 선택하십시오.
- 5. 유형 프롬프트에서 F4=목록을 누르고 목록에서 cdrfs를 선택하십시오.
- 6. **Enter**를 누르십시오.
- 7. 명령 상태 창이 표시됩니다. 명령이 완료되면 F10=종료를 누르십시오.

### 여유 공간 증가

최소한 다음 크기의 여유 공간이 있어야 합니다.

- /home 디렉토리에 1GB(블록 크기가 512바이트인 2097152개의 블록). 이것은 DB2에 필요합니다. /home 디렉토리 공간이 충분하지 않으면 DB2 설치에 실 패하거나 문제가 발생할 수 있습니다. 데이터베이스 크기에 따라 공간이 더 필 요할 수 있습니다.
- /usr 디렉토리에 4GB(블록 크기가 512바이트인 8388608개의 블록).
- /tmp 디렉토리에 1GB(블록 크기가 512바이트인 2097152개의 블록). /tmp 디 렉토리는 설치 중에 임시 파일을 저장하는 데 사용될 수 있습니다.

공간이 충분한지 판별하려면 AIX 명령행에서 df를 입력하고 /home, /usr 및 /tmp 디렉토리에 대한 정보를 찾으십시오. 여유 공간이 위에 표시된 크기보다 크면 [31](#page-36-0) 페이지의 『페이징 공간 확인』단계를 계속하십시오.

여유 공간이 충분하지 않으면 여유 공간의 현재 크기와 현재 사용 가능한 크기를 기록해 두고(아래의 [9](#page-36-0)단계에서 사용됨) 다음 단계를 수행하여 /home, /usr 및 /tmp 디렉토리의 크기를 변경하십시오.

- <span id="page-36-0"></span><mark>주:</mark> 이러한 디렉토리의 크기를 늘리기 위해 다른 파일 시스템의 크기를 줄이지는 마십시오. 아래에 설명된 방법만 사용하십시오.
- 1. 사용자 ID root로 로그인하십시오.
- 2. 단말기 창에서 smitty를 입력하십시오.
- $3.$  시스템 관리 메뉴에서 시스템 스토리지 관리(물리적  $\&$  논리적 스토리지)를 선 택하십시오.
- 4. 파일 시스템을 선택하십시오.
- 5. 파일 시스템 추가/변경/표시/삭제를 선택하십시오.
- 6. 저널 파일 시스템을 선택하십시오.
- 7. 저널 파일 시스템 특성 변경/표시를 선택하십시오.
- 8. **/home**을 선택하십시오.
- 9. 다음 공식을 사용하여 /home 디렉토리에 필요한 크기를 계산하십시오. *new\_size* = *current\_size* + *required\_space* - *free\_space*

여기서, *current\_size* 및 *free\_space*는 위에서 기록해 둔 값이고, required\_space는 이 절의 시작 부분에 표시된 필수 여유 공간 *크*기입니다.

- 10. 파일 시스템 크기 필드에 new\_size 값을 입력하십시오.
- 11. Enter를 누르십시오.
- 12. F10=종료를 누르십시오.
- 13. 필요할 경우, /usr 및 /tmp 디렉토리에 대해 이 단계를 반복하십시오.

### 페이징 공간

#### 페이징 공간 확인

각 WebSphere Commerce 인스턴스의 각 프로세서에 대해 최소한 1GB의 페이 징 공간이 있어야 합니다.

페이징 공간이 충분한지 판별하려면 다음을 수행하십시오.

1. AIX 명령행에서 1sps - a를 입력하십시오.

<span id="page-37-0"></span>2. 모든 활성 페이징 공간이 나열됩니다. 총 크기가 각 WebSphere Commerce 인스턴스의 각 프로세스에 대해 최소한 1GB인지 확인하십시오. 그렇지 않을 경우, 총 크기를 기록해 두고 『기존 페이징 공간 크기 증가』의 지시사항에 따 라 페이징 공간 크기를 늘리십시오.

#### 비활성 페이징 공간 활성화

비활성 페이징 공간을 활성화하려면 다음을 수행하십시오.

- 1. 시스템 관리 메뉴에서 시스템 스토리지 관리(물리적 & 논리적 스토리지)를 선 택하십시오.
- 2. 논리적 볼륨 관리자를 선택하십시오.
- 3. 페이징 공간을 선택하십시오.
- 4. <mark>페이징 공간 특성 변경/표시</mark>를 선택하십시오.
- 5. 활성화하려는 페이징 공간을 선택하십시오.
- 6. 시스템이 재시작될 때마다 이 페이징 공간 사용 필드에 예를 선택하십시오.
- 7. 확인을 누르십시오.
- 8. 명령 상태 창이 표시되어 요청이 시작되었음을 나타냅니다. 명령이 완료되면 F10=종료를 누르십시오.
- 9. 시스템을 다시 시작하십시오.
- 10. 다음 명령을 실행하여 페이징 공간이 활성화되었는지 여부를 확인하십시오. lsps -a

#### 기존 페이징 공간 크기 증가

기존 페이징 공간의 크기를 늘리기 전에 AIX 시스템의 물리적 파티션 크기를 알 고 있어야 합니다. 물리적 파티션 크기를 찾는 방법에 대해서는 [34](#page-39-0) 페이지의 『물 리적 파티션 크기 찾기』를 참조하십시오.

기존 페이징 공간의 크기를 증가시키려면 다음을 수행하십시오.

- 1. 시스템 관리 메뉴에서 시스템 스토리지 관리(물리적 & 논리적 스토리지)를 선 택하십시오.
- 2. 논리적 볼륨 관리자를 선택하십시오.
- 3. **페이징 공간**을 선택하십시오.
- <span id="page-38-0"></span>4. 페이징 공가 특성 변경/표시를 선택하십시오.
- 5. 크기를 증가시키려는 페이징 공간을 선택하십시오.
- 6. 1024에서 모든 활성 파티셔의 촛 크기(MB 단위)를 빼고 물리적 볼륨의 물 리적 파티셔 크기로 나누어 추가해야 하는 파티셔 수를 계산하십시오. 소수 결과는 다음의 정수로 올리십시오. 예를 들어, 31 페이지의 『페이징 공간 확 인]의 단계를 완료한 후, 모든 활성 파티셔의 총 크기가 256MB로 계산되고 물리적 파티션 크기가 16인 경우, 페이징 공간에 (1024-256)/16 = 48개의 추 가 파티션이 필요합니다.
- 7. 추가 논리적 파티션 수 필드에 위에서 계산한 값을 입력하십시오.
- 8. 확인을 누르십시오.
- 9. 명령 상태 창이 표시되어 요청이 시작되었음을 나타냅니다. 명령이 완료되면 F10=종료를 누르십시오.
- 10. 시스템을 다시 시작하십시오.
- 11. 31 페이지의 『페이징 공간 확인』의 프로시저를 사용하여 페이징 공간 크기를 다시 확인하십시오. 크기가 여전히 1GB 미만이면 이 절의 단계를 반복하십 시오.

#### 새 페이징 공간 작성

새 페이징 공간을 작성하기 전에 AIX 시스템의 물리적 파티션 크기를 알고 있어 야 합니다. 물리적 파티션 크기를 찾는 방법에 대해서는 34 페이지의 『물리적 파 티션 크기 찾기』를 참조하십시오.

새 페이징 공간을 작성하려면 다음을 수행하십시오.

- 1. 시스템 관리 메뉴에서 시스템 스토리지 관리(물리적 & 논리적 스토리지)를 선 택하십시오.
- 2. 논리적 볼륨 관리자를 선택하십시오.
- 3. 페이징 공간을 선택하십시오.
- 4. 다른 페이징 공간 추가를 선택하십시오.
- 5. 이름 목록에서 볼륨 그룹을 선택하십시오.
- 6. 다른 페이징 공간 추가 메뉴에서 다음을 수행하십시오.
- <span id="page-39-0"></span>a. 1024에서 모든 활성 파티셔의 총 크기를 빼고 물리적 볼륨의 물리적 파티 션 크기로 나누어 추가해야 하는 파티션 수를 계산하십시오. 예를 들어, [31](#page-36-0) 페이지의 『페이징 공간 확인』의 단계를 완료한 후, 모든 활성 파티션의 총 크기가 256MB로 계산되고 물리적 파티션 크기가 16MB로 계산된 경우, 추가 페이징 공간에 (1024-256)/16 = 48개의 파티션이 필요합니다.
- b. <mark>페이징 공간 크기(논리적 파티션에서)</mark> 필드에 위에서 계산한 값을 입력하십 시오.
- c. Tab 키를 사용하여 <mark>지금 페이징 공간 사용 시작</mark> 필드에서 예를 선택하십 시오.
- d. Tab 키를 사용하여 시스템이 재시작될 때마다 이 페이징 공간 사용 필드 에서 예를 선택하십시오.
- 7. 확인을 누르십시오.
- 8. 명령 상태 창이 표시되어 요청이 시작되었음을 나타냅니다. 명령이 완료되면 F10=종료를 누르십시오.
- 9. 31 페이지의 『페이징 공간 확인』의 프로시저를 사용하여 페이징 공간 크기를 확인하십시오. 크기가 여전히 1GB 미만이면 32 페이지의 『기존 페이징 공간 크기 증가』의 프로시저를 수행하십시오.

#### 물리적 파티션 크기 찾기

물리적 파티션의 크기를 찾으려면 다음을 수행하십시오.

- 1. 명령행 창에서 다음 명령을 입력하십시오.
	- **lsvg -o**.

이 명령은 AIX 시스템의 모든 활성 볼륨 그룹을 리턴합니다. 다음 단계에서 출력 내용이 필요하므로 출력을 기록해 두십시오. 예를 들어, 기본 볼륨 그룹 이 있는 시스템에서 명령을 실행하면 다음 출력이 리턴됩니다.

rootvg

2. 명령행 창에서 다음 명령을 실행하십시오.

**lsvg** *volume\_group*.

여기서, volume\_group은 1단계에서 발견한 목록의 볼륨 그룹 중 하나입니다. 예를 들어, lsvg rootvg입니다.

<span id="page-40-0"></span>3. 명령 출력에서 PP SIZE를 기록해 두십시오. 이것이 물리적 볼륨의 물리적 파 티션 크기입니다. 예를 들어, 다음은 [2](#page-39-0)단계에서 실행한 명령 예의 출력입니다.

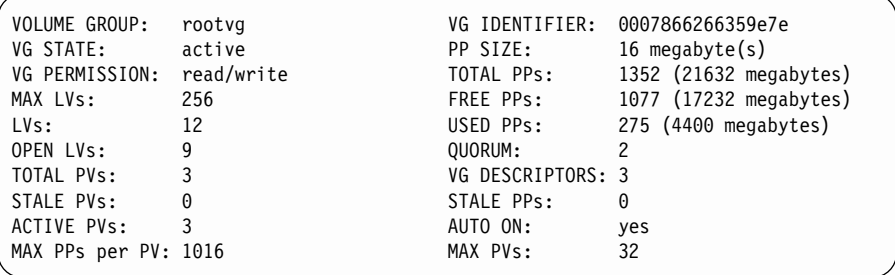

이 경우, rootvg 볼륨 그룹의 파티션 크기는 16MB입니다.

4. [1](#page-39-0)단계에서 발견한 각 볼륨 그룹에 대해 [2](#page-39-0)부터 3단계를 반복하십시오. 각 볼륨 그룹의 물리적 파티션 크기를 기록해 두십시오.

#### 전제조건 파일 세트의 설치 확인

다음 파일 세트는 기본 AIX 5.1 설치에 포함되어 있지 않지만, 이 파일 세트를 설치해야 합니다.

- $\cdot$  X11.adt.lib
- $\cdot$  X11.adt.motif
- X11.base.lib
- X11.base.rte
- $\bullet$  X11. motif.lib
- bos.adt.base
- bos.adt.include
- bos.rte.net
- bos.rte.libc
- bos.net.tcp.client

파일이 시스템에 있는지 판별하려면 단말기 창에서 다음 명령을 실행하십시오.

```
lslpp -l X11.adt.lib X11.adt.motif X11.base.lib X11.base.rte X11.motif.lib
lslpp -l bos.adt.base bos.adt.include bos.rte.net bos.rte.libc
bos.net.tcp.client
```
파일이 있으면 다음과 같이 출력에 나열됩니다.

| Fileset                 | Level    | State     | Description                      |
|-------------------------|----------|-----------|----------------------------------|
| Path: /usr/lib/objrepos |          |           |                                  |
| X11.add.lib             | 5.1.0.0  |           | COMMITTED AIXwindows Application |
|                         |          |           | Development Toolkit Libraries    |
| X11.adt.motif           | 5.1.0.0  | COMMITTED | AIXwindows Application           |
|                         |          |           | Development Toolkit Motif        |
| bos.adt.base            | 5.1.0.10 | COMMITTED | Base Application Development     |
|                         |          |           | Toolkit                          |
| bos.adt.include         | 5.1.0.10 | COMMITTED | Base Application Development     |
|                         |          |           | Include Files                    |
|                         |          |           |                                  |

명령 출력 맨 아래에 설치되지 않은 파일이 오류로 나열됩니다. 예를 들어, lslpp: 0505-132 Fileset X11.adt.lib not installed

시스템에 없는 파일을 설치하려면 다음 단계를 완료하십시오.

- 1. AIX 5.1 Vol. 1 CD를 시스템의 CD-ROM 드라이브에 삽입하십시오.
- 2. 단말기 창에서 다음 명령을 실행하십시오.

installp -aX -d device path X11.adt.lib X11.adt.motif bos.adt.base bos.adt.include

installp -aX -d device path X11.adt.lib X11.adt.motif bos.adt.base bos.adt.include bos.adt.lib bos.adt.libm

이 명령은 읽기 쉽도록 하기 위해 서로 다른 행에 표시되었습니다. 명령을 한 행에 입력하십시오.

- 3. 이 명령이 실행되는 동안 단말기 창에 표시되는 지시사항을 따르십시오.
- 4. 설치 정보 요약 패널이 열려 설치된 파일 세트 레벨을 표시합니다.

## <span id="page-42-0"></span>주의사항

이 정보는 미국에서 제공되는 제품 및 서비스용으로 작성된 것입니다.

IBM은 다른 국가에서는 이 책에 기술된 제품, 서비스 또는 기능을 제공하지 않을 수도 있습니다. 현재 사용 가능할 수 있는 제품 및 서비스에 대한 정보는 한국 IBM 담당자에게 문의하십시오. IBM 제품, 프로그램 또는 서비스를 언급하는 것이 해 당 IBM 제품, 프로그램 또는 서비스만을 사용할 수 있다는 것을 의미하지는 않 습니다. IBM의 지적 재산권을 침해하지 않는 한, 기능상 동등한 제품, 프로그램 또는 서비스를 대신 사용할 수 있습니다. 그러나 비IBM 제품, 프로그램 또는 서 비스의 운영에 대한 평가 및 검증은 사용자의 책임입니다.

IBM은 이 책에서 다루고 있는 특정 내용에 대해 특허를 보유하고 있거나 현재 특허 출원 중일 수 있습니다. 이 책을 제공한다고 해서 그 특허에 대한 라이센스 까지 부여하는 것은 아닙니다. 라이센스에 대한 의문사항은 다음으로 문의하십시  $\Delta$ .

135-270 서울특별시 강남구 도곡동 467-12, 군인공제회관빌딩 한국 아이.비.엠. 주식회사 고객만족센터 : 080-023-8080

2바이트(DBCS) 정보에 관한 라이센스 문의는 한국 IBM 고객만족센터에 문의하 거나 다음 주소로 서면 문의하시기 바랍니다.

IBM World Trade Asia Corporation Licensing 2-31 Roppongi 3-chome, Minato-ku Tokyo 106, Japan

다음 단락은 현지법과 상충하는 영국이나 기타 국가에서는 적용되지 않습니다.

IBM은 타인의 권리 비침해, 상품성 및 특정 목적에의 적합성에 대한 묵시적 보증 을 포함하여(다. 이에 한하지 않음) 묵시적이든 명시적이든 어떠한 종류의 보증없 이 이 책을 현상태대로 제공합니다.

일부 국가에서는 특정 거래에서 명시적 또는 묵시적 보증의 면책사항을 허용하지 않으므로, 이 사항이 적용되지 않을 수도 있습니다.

이 정보에는 기술적으로 부정확한 내용이나 인쇄상의 오류가 있을 수 있습니다. 이 정보는 주기적으로 변경되며, 이 변경사항은 최신판에 통합됩니다. IBM은 이 책 에서 설명한 제품 및(또는) 프로그램을 사전 통지없이 언제든지 개선 및(또는) 변 경할 수 있습니다.

이 정보에서 어금되는 비IBM의 웹 사이트는 단지 편의상 제공된 것으로, 어떤 방 식으로든 이들 웹 사이트를 옹호하고자 하는 것은 아닙니다. 해당 웹 사이트의 자 료는 본 IBM 제품 자료의 일부가 아니므로 해당 웹 사이트 사용으로 인한 위험 은 사용자 본인이 감수해야 합니다.

IBM은 귀하의 권리를 침해하지 않는 범위 내에서 적절하다고 생각하는 방식으로 귀하가 제공한 정보를 사용하거나 배포할 수 있습니다.

(1) 독립적으로 작성된 프로그램과 기타 프로그램(본 프로그램 포함) 간의 정보 교 환 (2) 교환된 정보의 상호 이용을 목적으로 정보를 워하는 프로그램 라이세스 사 용자는 다음 주소로 무의하십시오.

135-270

서울특별시 강남구 도곡동 467-12, 군인공제회관빌딩 한국 아이비.엠 주식회사 고객만족센터

이러한 정보는 해당 조항 및 조건(예를 들어, 사용료 지불 등)에 따라 사용할 수 있습니다.

이 정보에 기술된 라이센스가 있는 프로그램 및 이 프로그램에 대해 사용 가능한 모든 라이센스가 있는 자료는 IBM이 IBM 기본 계약, IBM 프로그램 라이센스 계약(IPLA) 또는 이와 동등한 계약에 따라 제공한 것입니다.

<span id="page-44-0"></span>비IBM 제품에 관한 정보는 해당 제품의 공급업체, 공개 자료 또는 기타 범용 소 스로부터 얻은 것입니다. IBM에서는 이러한 비IBM 제품을 테스트하지 않았으므 로, 이들 제품과 관련된 성능의 정확성, 호환성 또는 기타 주장에 대해서는 확신할 수 없습니다. 비IBM 제품의 성능에 대한 의문사항은 해당 제품의 공급업체에 문 의하십시오.

상표

다음 용어는 미국 또는 기타 국가에서 사용되는 IBM Corporation의 상표 또는 등록상표입니다.

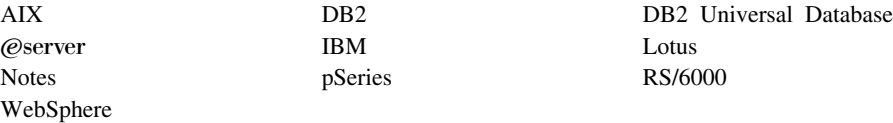

UNIX는 미국 및 기타 국가에서 사용되는 Open Group의 등록상표입니다.

Pentium® 및 Intel은 미국 또는 기타 국가에서 사용되는 Intel Corporation 의 등 록상표입니다.

Java 및 모든 Java 기반 상표와 로고는 미국 또는 기타 국가에서 사용되는 Sun Microsystems, Inc.의 상표 또는 등록상표입니다.

Microsoft 및 Windows는 미국 또는 기타 국가에서 사용되는 Microsoft Corporation의 상표 또는 등록상표입니다.

기타 회사, 제품 및 서비스 이름은 다른 회사의 상표 또는 서비스표일 수 있습니 다.

# **IBM 한글 지원에 <del>관</del>한 설문**

**AIX IBM WebSphere Commerce** 빠른 시작 **5.5**

**GA30-2074-00**

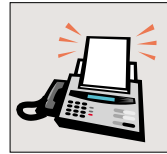

#### FAX: (02) 3787-0123

보내 주시는 의견은 더 나은 고객 지원 체제를 위한 귀중한 자료가 됩니다. 독자 여러분의 좋은 의견을 기다립니다.

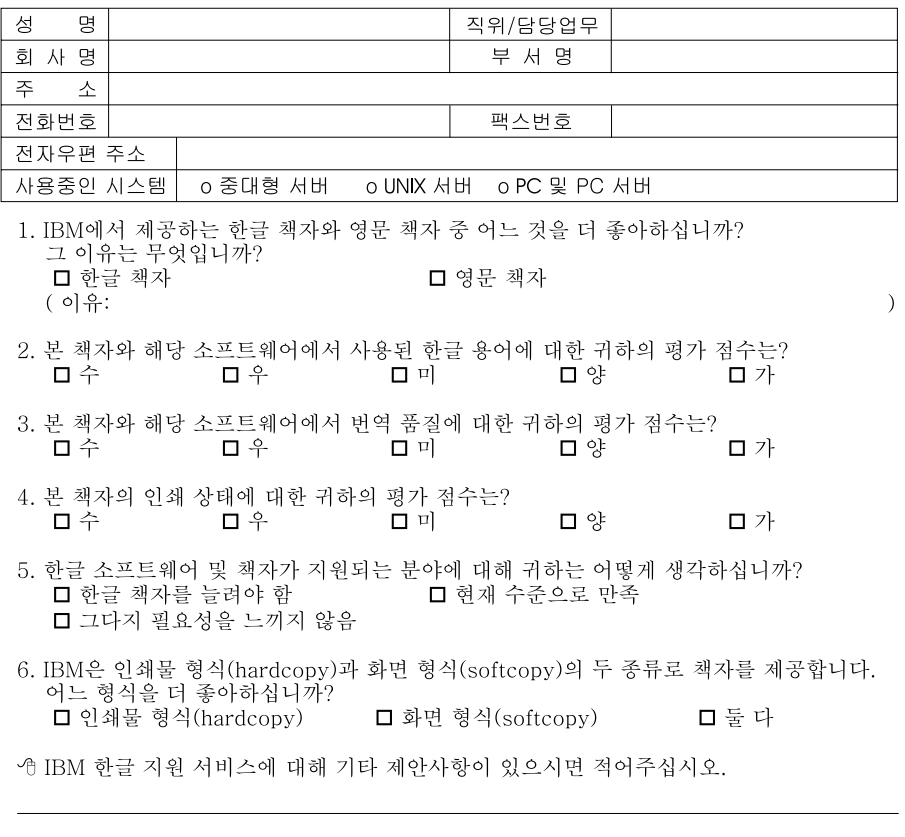

☺ 설문에 답해 주셔서 감사합니다.<br>- 귀하의 의견은 저희에게 매우 소중한 것이며, 고객 여러분들께 보다 좋은 제품을 제공해<br>- 드리기 위해 최선을 다하겠습니다.

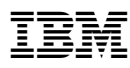

부품 번호: CT208KO

Printed in Singapore

▋ II<br>III<br>III

GA30-2074-00

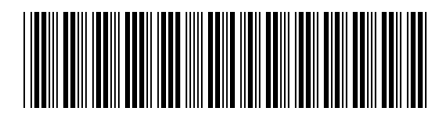

(1P) P/N: CT208KO (1P) P/N: CT208KO

Spine information:

-

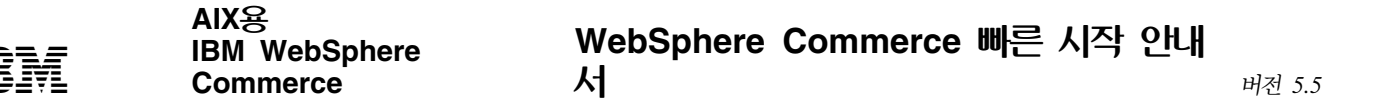